## 1.はじめに

WindowsXP SP2 で、XRF ソフトウェア(PCXRF)あるいは MXF ソフトウェア(PCMXF)を動作させるためには、以下 に記載する設定が必要になります。

【WindowsXP SP2 インストールにより発生する問題】

WindowsXP SP2 をインストールされますと、XRF プログラムまたは MXF プログラムにおいて、ヘルプ画面にお いて、次のようなメッセージが表示され一部機能が動作しなくなります。

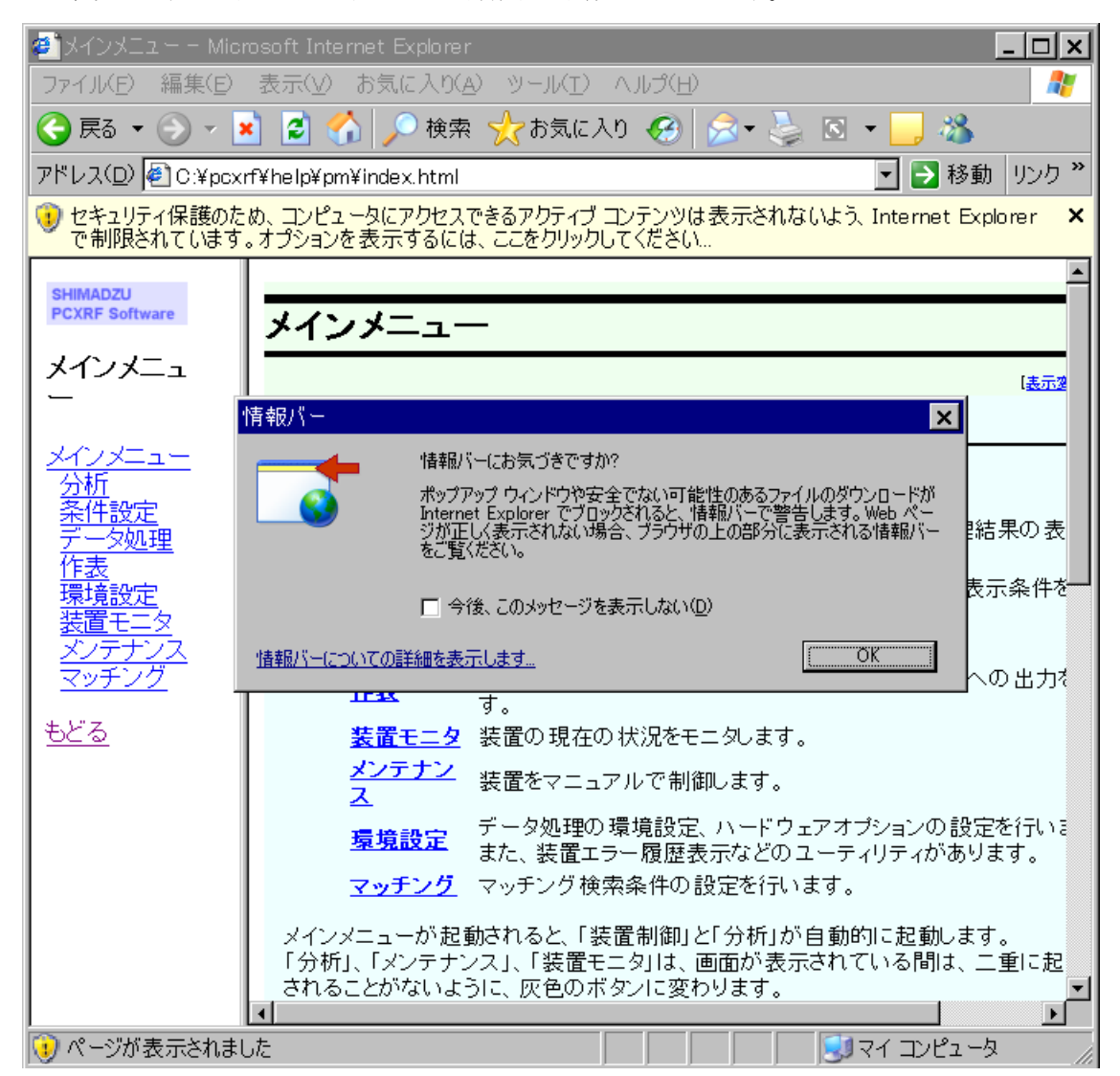

この問題を解決するためには、インターネットエクスプローラの詳細設定を変更する必要があります。

手順は次のとおりです。

## 2. インターネットエクスプローラの詳細設定

- 1. インターネットエクスプローラの「ツール」メニューから、「インターネットオプション」を選びます。
- 2. 詳細設定タブを選択し、セキュリティの中の「マイコンピュータのファイルでのアクティブコンテンツの 実行を許可する」 についてチェックを入れ、「OK」をクリックします。

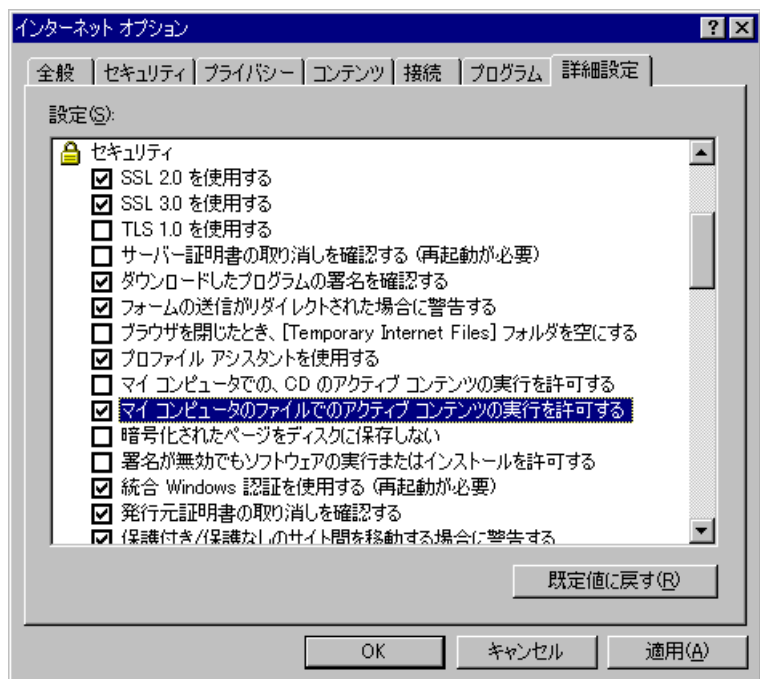

以上